# EAGLE<sup>®</sup> LNP Application Processor (ELAP)

Release 9.0

## **Feature Notice**

910-5872-001 Revision A August 2010

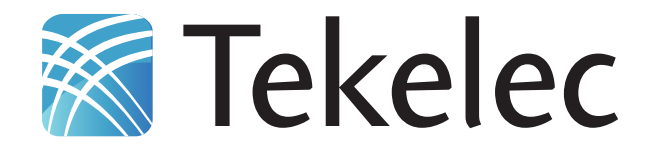

#### Copyright 2010 Tekelec All Rights Reserved Printed in USA

#### Notice

Information in this documentation is subject to change without notice. Unauthorized use, copying, or translation of this documentation can result in civil or criminal penalties.

Any export of Tekelec products is subject to the export controls of the United States and the other countries where Tekelec has operations.

No part of this documentation may be reproduced, translated, or transmitted in any form or by any means, electronic or mechanical, including photocopying or recording, for any purpose without the express written permission of an authorized representative of Tekelec.

Other product names used herein are for identification purposes only, and may be trademarks of their respective companies.

RoHS 5/6 - As of July 1, 2006, all products that comprise new installations shipped to European Union member countries will comply with the EU Directive 2002/95/EC "RoHS" (Restriction of Hazardous Substances). The exemption for lead-based solder described in the Annex will be exercised. RoHS 5/6 compliant components will have unique part numbers as reflected in the associated hardware and installation manuals.

WEEE - All products shipped to European Union member countries comply with the EU Directive 2002/96/EC, Waste Electronic and Electrical Equipment. All components that are WEEE compliant will be appropriately marked. For more information regarding Tekelec's WEEE program, contact your sales representative.

#### Trademarks

The Tekelec logo, EAGLE, G-Flex, G-Port, IP7, IP7 Edge, and IP7 Secure Gateway are registered trademarks of Tekelec. TekServer, A-Port, EAGLE 5 ISS, and V-Flex are trademarks of Tekelec. All other trademarks are the property of their respective owners.

#### Patents

This product is covered by one or more of the following U.S. and foreign patents:

U.S. Patent Numbers:

5,008,929; 5,953,404; 6,167,129; 6,324,183; 6,327,350; 6,606,379; 6,639,981; 6,647,113; 6,662,017; 6,735,441; 6,745,041; 6,765,990; 6,795,546; 6,819,932; 6,836,477; 6,839,423; 6,885,872; 6,901,262; 6,914,973; 6,940,866; 6,944,184; 6,954,526; 6,954,794; 6,959,076; 6,965,592; 6,967,956; 6,970,542; 6,987,781; 6,987,849; 6,990,089; 6,990,347; 6,993,038; 7,002,988; 7,031,340; 7,035,239; 7,043,000; 7,043,001; 7,043,002; 7,046,667; 7,050,456; 7,050,562; 7,054,422; 7,068,773; 7,072,678; 7,075,331; 7,079,524; 7,088,728; 7,092,505; 7,108,468; 7,110,780; 7,113,581; 7,113,781; 7,117,411; 7,123,710; 7,127,057; 7,133,420; 7,136,477; 7,139,388; 7,145,875; 7,146,181; 7,155,206; 7,155,543; 7,155,505; 7,155,512; 7,181,194; 7,190,702; 7,190,772; 7,190,959; 7,197,036; 7,219,264; 7,222,192; 7,242,695; 7,254,391; 7,260,086; 7,286,516; 7,286,839; 7,295,579; 7,304,957; 7,318,091; 7,319,857; 7,327,670; 7,366,530; 7,372,953; 7,383,298; 7,401,360; 7,403,523; 7,403,537; 7,406,159; 7,439,854; 7,466,807; 7,606,202; 7,616,659; 7,630,211; 7,631,093; 7,633,872; 7,633,969; 7,644,215; 7,650,367; 7,675,905; 7,680,928; 7,693,066; 7,693,068; 7,701,925; 7,702,963; 7,706,343; 7,716,175; 7,720,463; 7,738,488; 7,738,489; 7,738,648; 7,742,421; 7,743,131; 7,751,836; 7,760,706; 7,760,708;

#### Foreign Patent Numbers:

CA2033880; CA2292962; CA2351375; CA2352246; EP1062792; EP1135905; EP1161819; EP1169829; EP1173969; EP1177660; EP1192758; EP1240772; EP1247378; EP1252788; EP1266528; EP1269764; EP1285545; EP1290854; EP1303994; EP1308054; EP1314324; EP1356686; EP1364520; EP1371246; EP1377909; EP1425932; EP1556778; EP1679848; EP1715658; EP1755295;

#### **Ordering Information**

Your Tekelec Sales Representative can provide you with information about how to order additional discs.

### **Table of Contents**

| Feature Notice                                                    | 5  |
|-------------------------------------------------------------------|----|
| Introduction                                                      |    |
| New Features for ELAP 9.0                                         | 5  |
| ELAP Support for More Than Nine E5-SM4G Cards for the LNP Feature | 5  |
| Ability to Change System Required User Passwords                  | 6  |
| Other Changes                                                     | 7  |
| ELAP Graphical User Interface Changes                             | 8  |
| Related Publications                                              | 13 |
| Locate Product Documentation on the Customer Support Site         | 13 |
| Customer Training                                                 | 14 |
| Customer Care Center                                              | 14 |
| Emergency Response                                                | 16 |
|                                                                   |    |

## List of Figures

| Figure 1: ELAP GUI Banner                                              | 8  |
|------------------------------------------------------------------------|----|
| Figure 2: Change Password Screen                                       | 8  |
| Figure 3: View Logs Login Screen                                       | 9  |
| Figure 4: Modify System Defaults Screen - Password Aging               | 10 |
| Figure 5: Modify System Defaults Screen - Password Complexity Checking | 11 |
| Figure 6: Copy RTDB from Remote Screen                                 | 12 |

#### Introduction

Feature Notices are distributed to customers with each new release of software.

This *Feature Notice* includes a brief overview, lists new hardware required (if any), provides the hardware baseline for this release (if applicable), and explains how to find the *Release Notice* and other customer documentation on the Customer Support Site.

#### **New Features for ELAP 9.0**

• ELAP Support for More Than Nine E5-SM4G Cards for the LNP Feature

ELAP has been updated to support the connection to and loading of a maximum of 18 E5-SM4G Service Module cards on the EAGLE 5 ISS with the LNP feature.

• Ability to Change System Required User Passwords

The ELAP Graphic User Interface has been updated to address the need for tighter security with restrictions and controls, such as greater password complexity and required login to access specific GUI screens. In many cases, the frequency or severity of these controls is configurable by the administrator at both a user-specific level and a system-wide level.

#### ELAP Support for More Than Nine E5-SM4G Cards for the LNP Feature

ELAP has been updated to support the connection to and loading of more than 9 and up to 18 E5-SM4G Service Module cards on the EAGLE 5 ISS with the LNP feature.

The additional E5-SM4G cards can increase system transmissions per second (TPS) as follows:

- With the EAGLE 5 ISS E5-SM4G Throughput Capacity feature quantity of 5000 TPS enabled, the system TPS for 17+1 E5-SM4G cards in the EAGLE 5 ISS is 85,000 TPS.
- With the EAGLE 5 ISS E5-SM4G Throughput Capacity feature quantity of 6800 TPS enabled, the system TPS for 17+1 E5-SM4G cards in the EAGLE 5 ISS is 115,600 TPS.

Refer to the *ELAP Administration Manual - 9.0* of your EAGLE 5 ISS Release 42.0 documentation set for more information.

#### Feature Control Requirements

To support more than 9 E5-SM4G cards In the EAGLE 5 ISS system, the following feature control is required:

- The LSMS, EAGLE 5 ISS, and ELAP systems must be running at the required release levels:
  - LSMS 12.0

- EAGLE 5 ISS 42.0
- ELAP 9.0
- The LNP feature must be enabled

#### Hardware Requirements

There are no new hardware requirements to support up to 18 E5-SM4G cards for LNP. The system must contain only E5-SM4G cards (no DSM cards) for Service Module cards.

The ELAP is typically deployed with two Ethernet switches. Each switch has 18 ports that could be used for E5-SM4G card connection.

#### Ability to Change System Required User Passwords

With the ability to support many users comes the need for tighter security. The user interface addresses security concerns with various restrictions and controls. In many cases, the frequency or severity of these checks is configurable by the administrator at both a user specific and system-wide level.

The Ability to Change System Required User Passwords feature in ELAP 9.0 implements the following password rules and requirements:

- New password requirement for viewing logs. See *View Logs*.
- Stricter password complexity rules, with password complexity required. See *Password Complexity*.
- Stricter password aging rules. See *Password Aging*.
- Stricter password reuse rules. See *Password Reuse*.
- New requirement to enter the password for the "elapdev" User ID on the Copy RTDB from Remote screen. See *Copy RTDB from Remote*.

See also ELAP Graphical User Interface Changes.

#### View Logs

In order to enhance security, the "appuser" user, which is the only user authorized to view logs in ELAP 9.0, must supply a password to view the logs. The "appuser" password is initially set as eagle2.

The new login screen is shown in the "View Maintenance Log Screen" section in *ELAP Graphical User Interface Changes*.

#### Password Complexity

ELAP 9.0 implements the following strict password complexity rules:

- The password must not contain the user account name or its mirror.
- The password must be at least 8 characters in length.
- The password must include at least 1 alphabetic character (a letter).
- The password must include at least 1 numeric character (0-9).
- The password must not contain 3 or more of the same alphanumeric character in a row.
- The password must not contain 3 or more consecutive ascending or descending alphanumeric characters in a row.
- The password must contain at least 1 special punctuation character: question mark (?), period (.), exclamation point (!), comma (,), or semi-colon (;).
- The password must not contain blank, null, or default passwords.

The password complexity rules are displayed for the user on the *Change Password Screen*. The option to enforce or not enforce password complexity has been removed. See "*Modify System Defaults Screen*" in *ELAP Graphical User Interface Changes*.

#### Password Aging

In ELAP 9.0, users must change their passwords after a certain number of days. The administrator can set a maximum password age of up to 60 days for the system. The administrator can also specify a different maximum password age for any individual user, if desired.

The default password age is 60 days. The **Maximum Password Age:** field on the **Modify System Defaults** screen shows the current setting. A value of 0 (zero) is not allowed. See "*Modify System Defaults Screen*" in *ELAP Graphical User Interface Changes*.

#### Password Reuse

Users cannot reuse their last *N* passwords. *N* is a system-wide configurable number from 3 to 99, with the default of 5. In ELAP 9.0, the administrator cannot turn off this restriction by setting *N* to 0 (zero).

#### Copy RTDB from Remote

In addition to providing the remote IP address, the user must now supply a password for the "elapdev" User ID on the *Copy RTDB from Remote Screen*, as shown in *ELAP Graphical User Interface Changes*.

#### **Other Changes**

The following core enhancements are introduced in ELAP 9.0:

• Java 1.6 Support Compatibility with ELAP

Java 1.6 is compatible with ELAP 9.0, while maintaining backward compatibility with Java 1.5. Refer to the *ELAP Administration Manual* - 9.0 for information about using Java with ELAP.

• RTDB 80% Full Alarm is Changed to be Configurable on ELAP

The User Administration > Modify Defaults ELAP GUI screen is updated to allow a configurable threshold for the Quantity Threshold Alarm. .

• Allow the Status Refresh Time on the Modify System Defaults ELAP GUI screen to be correctly set to 0 (no refresh).

The Refresh Time used for the View RTDB Status screen must be set at either 0 (no refreshing) or 5-600 seconds. If a value of 1 to 4 is entered, the time is set to 5. This change allows the Refresh Time to be set to 0 correctly.

• ELAP Naming Capability

The ELAP A Pretty Name and ELAP B Pretty Name fields on the Modify System Defaults ELAP GUI screen can be used to define the name that is displayed on the top left of ELAP A and ELAP B GUI menu screens. The default text is ELAP\_A\_NAME or ELAP\_B\_NAME respectively.

• Cannot specify non-existing group in New User Default Groups field under Modify Defaults option

Non-existing groups are not allowed in the New User Default Groups field under the Modify Defaults option. Extra spaces and commas (,) will be removed from the field before the field is

updated in the database. A null value is accepted in the field. If a group is part of the New User Default Groups (in the Modify Defaults screen), then the group must be removed from the New User Default Groups list before the group can be deleted.

• SECURITY: Filter Out ICMP Timestamp Requests and Outgoing Timestamp Replies

ICMP timestamp requests and outgoing timestamp replies are filtered out for customer network ports.

• SECURITY: Disable TFTP Service for ELAP

TFTP is often used by routers and diskless hosts to retrieve their configuration. It can also used by worms to propagate. TFTP must be manually enabled to transfer config files for configuring switches, and must be disabled again after switch configuration is complete.

• SECURITY: Filter Incoming UDP Packets to SNMP Port

This change filters Incoming UDP Packets to the SNMP port, to prevent obtaining system information about the remote host by sending SNMP requests.

### **ELAP Graphical User Interface Changes**

For more information on the changes to the ELAP Graphical User Interface, refer to the *ELAP Administration Manual* - 9.0.

#### **ELAP GUI Banner**

The ELAP GUI banner section displays real-time ELAP information for the active server. In ELAP 9.0, the card status area has been updated to show status for all 18 cards supported by *ELAP Support for More Than Nine E5-SM4G Cards for the LNP Feature*.

#### Figure 1: ELAP GUI Banner

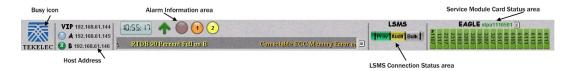

#### **Change Password Screen**

The **Change Password** screen now displays the new password complexity rules, as shown in *Figure* 2: *Change Password Screen* and described in *Password Complexity* 

#### Figure 2: Change Password Screen

| abaco-a                                                                                                    | Change Password                  |
|----------------------------------------------------------------------------------------------------|----------------------------------|
| password.<br>1.Your new password must not contain your<br>2.Your new password must be a least 8 chara<br>3.Your new password must contain at least o<br>4.Your new password must contain at least o<br>5.Your new password must not contain three<br>three. |                                  |
| Current password:                                                                                                    |                                  |
| New password:                                                                                                    |                                  |
| Retype new password:                                                                                                    |                                  |
| (Set Password)                                                                                                    |                                  |
| Wed April 21 2010 15:33:01 EDT 2006 © Teke                                                                                                    | elec, Inc., All Rights Reserved. |
|                                                                                                    |                                  |
|                                                                                                    |                                  |
|                                                                                                    |                                  |
|                                                                                                    |                                  |

#### View Logs Login Screen

In order to enhance security, automatic login for viewing logs has been removed. The user must now log in on a separate window to view logs, as shown in *Figure 3: View Logs Login Screen* and described in *View Logs*.

#### Figure 3: View Logs Login Screen

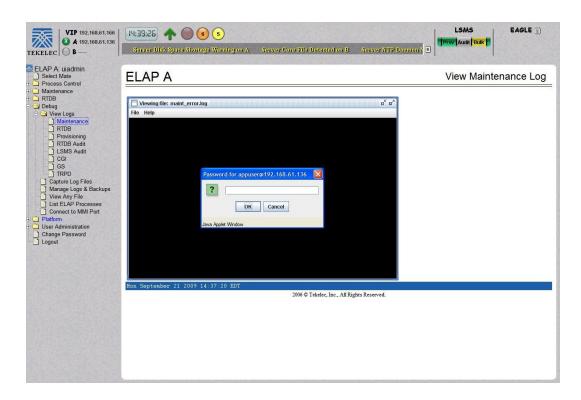

#### Modify System Defaults Screen

To support the *Password Aging* requirement, which mandates that password aging be from 1 to 60 days in ELAP 9.0, the **Modify System Defaults** screen has been updated. By default, the **Maximum Password Age:** field is set at 60) days, as shown in *Figure 4: Modify System Defaults Screen - Password Aging*. The maximum password age can no longer be changed to 0 (zero).

Figure 4: Modify System Defaults Screen - Password Aging

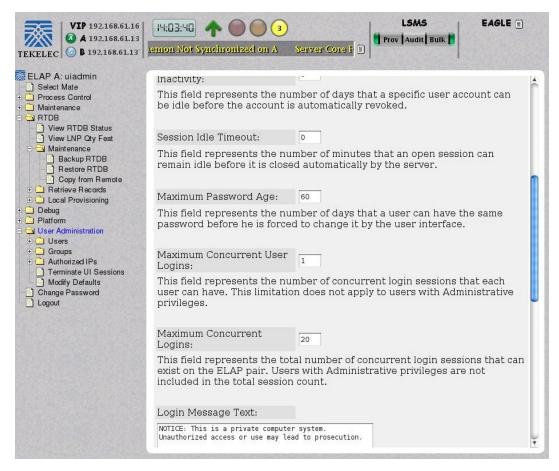

To enforce enhanced password security in ELAP 9.0, password complexity checking is required. The **Enforce password complexity checking** option has been removed from the **Modify System Defaults** screen, as shown in *Figure 5: Modify System Defaults Screen - Password Complexity Checking*. See *Password Aging* for more information.

Figure 5: Modify System Defaults Screen - Password Complexity Checking

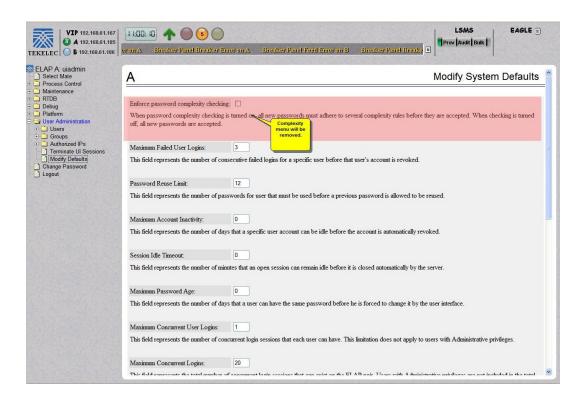

#### **Copy RTDB from Remote Screen**

The **Copy RTDB from Remote** screen has been updated to require the user to enter both the IP address of the remote box and the password for the "elapdev" User ID, as shown in *Figure 6: Copy RTDB from Remote Screen*.

Figure 6: Copy RTDB from Remote Screen

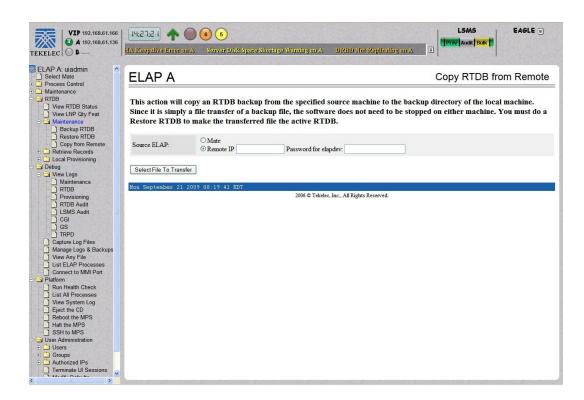

#### **Related Publications**

For information about additional publications that are related to this document, refer to the *Related Publications* document. The *Related Publications* document is published as a part of the *Release Documentation* and is also published as a separate document on the Tekelec Customer Support Site.

#### Locate Product Documentation on the Customer Support Site

Access to Tekelec's Customer Support site is restricted to current Tekelec customers only. This section describes how to log into the Tekelec Customer Support site and locate a document. Viewing the document requires Adobe Acrobat Reader, which can be downloaded at www.adobe.com.

1. Log into the *Tekelec Customer Support* site.

**Note:** If you have not registered for this new site, click the **Register Here** link. Have your customer number available. The response time for registration requests is 24 to 48 hours.

- 2. Click the Product Support tab.
- **3.** Use the Search field to locate a document by its part number, release number, document name, or document type. The Search field accepts both full and partial entries.
- 4. Click a subject folder to browse through a list of related files.
- 5. To download a file to your location, right-click the file name and select Save Target As.

#### **Customer Training**

Tekelec offers a variety of technical training courses designed to provide the knowledge and experience required to properly provision, administer, operate and maintain the EAGLE 5 ISS. To enroll in any of the courses or for schedule information, contact the Tekelec Training Center at (919) 460-3064 or E-mail eagletrain@tekelec.com.

A complete list and schedule of open enrollment can be found at www.tekelec.com.

#### **Customer Care Center**

The Tekelec Customer Care Center is your initial point of contact for all product support needs. A representative takes your call or email, creates a Customer Service Request (CSR) and directs your requests to the Tekelec Technical Assistance Center (TAC). Each CSR includes an individual tracking number. Together with TAC Engineers, the representative will help you resolve your request.

The Customer Care Center is available 24 hours a day, 7 days a week, 365 days a year, and is linked to TAC Engineers around the globe.

Tekelec TAC Engineers are available to provide solutions to your technical questions and issues 7 days a week, 24 hours a day. After a CSR is issued, the TAC Engineer determines the classification of the trouble. If a critical problem exists, emergency procedures are initiated. If the problem is not critical, normal support procedures apply. A primary Technical Engineer is assigned to work on the CSR and provide a solution to the problem. The CSR is closed when the problem is resolved.

Tekelec Technical Assistance Centers are located around the globe in the following locations:

#### Tekelec - Global

Email (All Regions): support@tekelec.com

#### • USA and Canada

<u>Phone:</u>

1-888-FOR-TKLC or 1-888-367-8552 (toll-free, within continental USA and Canada)

1-919-460-2150 (outside continental USA and Canada)

TAC Regional Support Office Hours:

8:00 a.m. through 5:00 p.m. (GMT minus 5 hours), Monday through Friday, excluding holidays

#### • Central and Latin America (CALA)

Phone:

USA access code +1-800-658-5454, then 1-888-FOR-TKLC or 1-888-367-8552 (toll-free)

TAC Regional Support Office Hours (except Brazil):

10:00 a.m. through 7:00 p.m. (GMT minus 6 hours), Monday through Friday, excluding holidays

• Argentina

<u>Phone:</u>

0-800-555-5246 (toll-free)

• Brazil

<u>Phone:</u>

0-800-891-4341 (toll-free)

TAC Regional Support Office Hours:

8:30 a.m. through 6:30 p.m. (GMT minus 3 hours), Monday through Friday, excluding holidays

• Chile

Phone:

1230-020-555-5468

Colombia

Phone:

01-800-912-0537

#### • Dominican Republic

Phone:

1-888-367-8552

• Mexico

Phone:

001-888-367-8552

• Peru

Phone:

0800-53-087

• Puerto Rico

<u>Phone:</u>

1-888-367-8552 (1-888-FOR-TKLC)

• Venezuela

Phone:

0800-176-6497

#### • Europe, Middle East, and Africa

Regional Office Hours:

8:30 a.m. through 5:00 p.m. (GMT), Monday through Friday, excluding holidays

• Signaling

Phone:

- +44 1784 467 804 (within UK)
- Software Solutions

<u>Phone:</u>

+33 3 89 33 54 00

- Asia
  - India

Phone:

+91 124 436 8552 or +91 124 436 8553

TAC Regional Support Office Hours:

10:00 a.m. through 7:00 p.m. (GMT plus 5 1/2 hours), Monday through Saturday, excluding holidays

• Singapore

<u>Phone:</u>

 $+65\ 6796\ 2288$ 

TAC Regional Support Office Hours:

9:00 a.m. through 6:00 p.m. (GMT plus 8 hours), Monday through Friday, excluding holidays

#### **Emergency Response**

In the event of a critical service situation, emergency response is offered by the Tekelec Customer Care Center 24 hours a day, 7 days a week. The emergency response provides immediate coverage, automatic escalation, and other features to ensure that the critical situation is resolved as rapidly as possible.

A critical situation is defined as a problem with an EAGLE 5 ISS that severely affects service, traffic, or maintenance capabilities, and requires immediate corrective action. Critical problems affect service and/or system operation resulting in:

- A total system failure that results in loss of all transaction processing capability
- Significant reduction in system capacity or traffic handling capability
- Loss of the system's ability to perform automatic system reconfiguration
- Inability to restart a processor or the system
- · Corruption of system databases that requires service affecting corrective actions
- · Loss of access for maintenance or recovery operations
- Loss of the system ability to provide any required critical or major trouble notification

Any other problem severely affecting service, capacity/traffic, billing, and maintenance capabilities may be defined as critical by prior discussion and agreement with the Tekelec Customer Care Center.